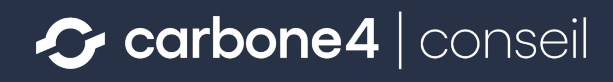

# **OCARA**

#### Manuel d'utilisation de l'outil V1.3

Contact : ocara@carbone4.com

### **Le manuel d'utilisation et les autres documents OCARA**

- Ce manuel d'utilisation permet d'appréhender pas à pas l'outil Excel d'application de la méthode OCARA.
- **Sa vocation étant purement opérationnelle**, il ne présente aucun élément de contexte sur la construction et la genèse de la méthode, la démarche globale dans laquelle elle s'insère. Ces informations sont présentées dans le **guide méthodologique** OCARA, dont nous recommandons la lecture avant de se lancer dans l'analyse sous Excel.

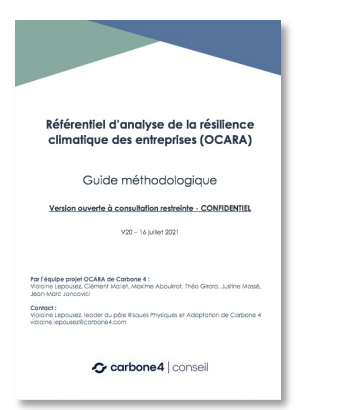

#### *Le guide méthodologique*

Présente la genèse, la construction, le contexte et les partis-pris méthodologiques à chaque étape.

**Lecture recommandée avant d'utiliser l'outil**

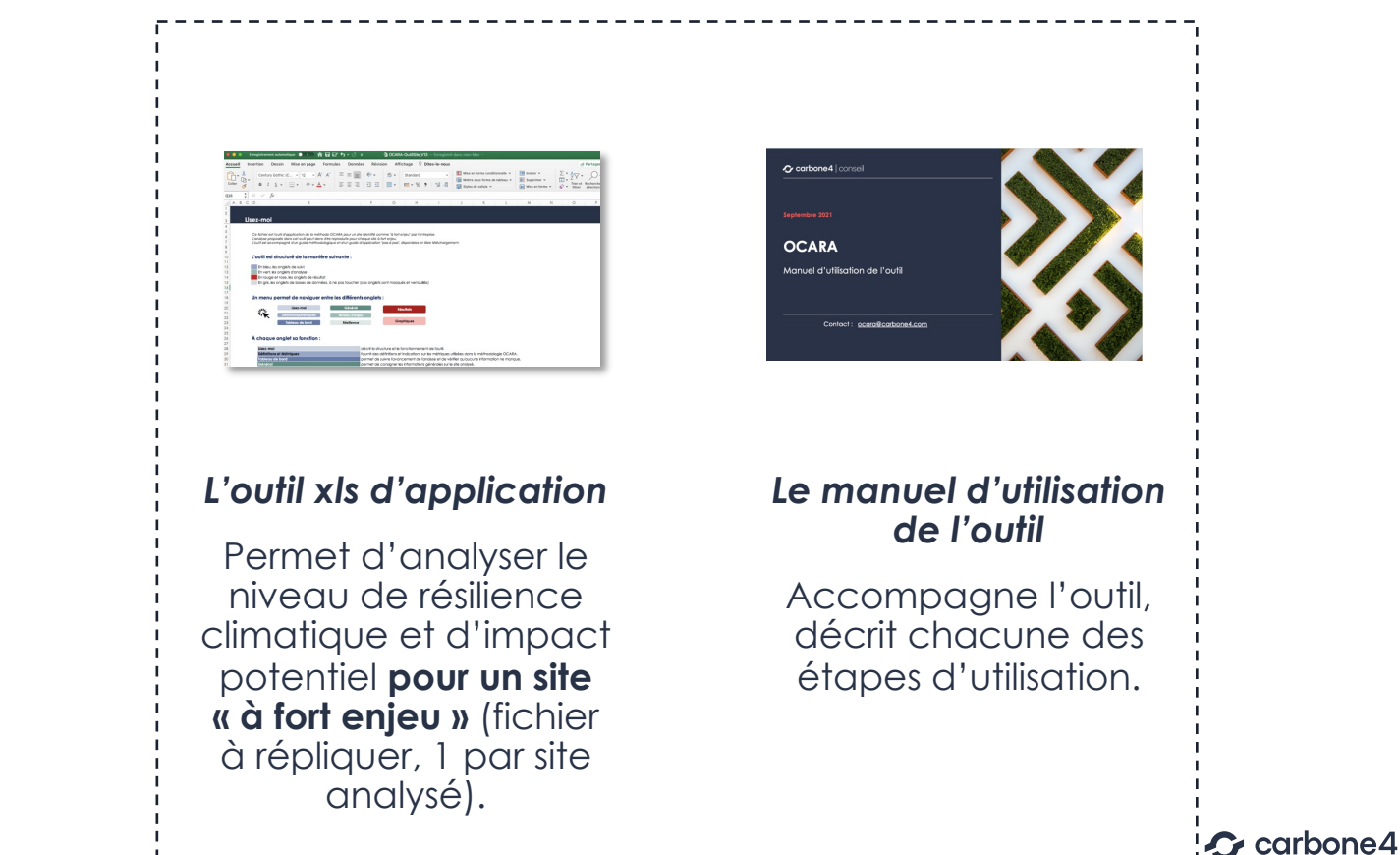

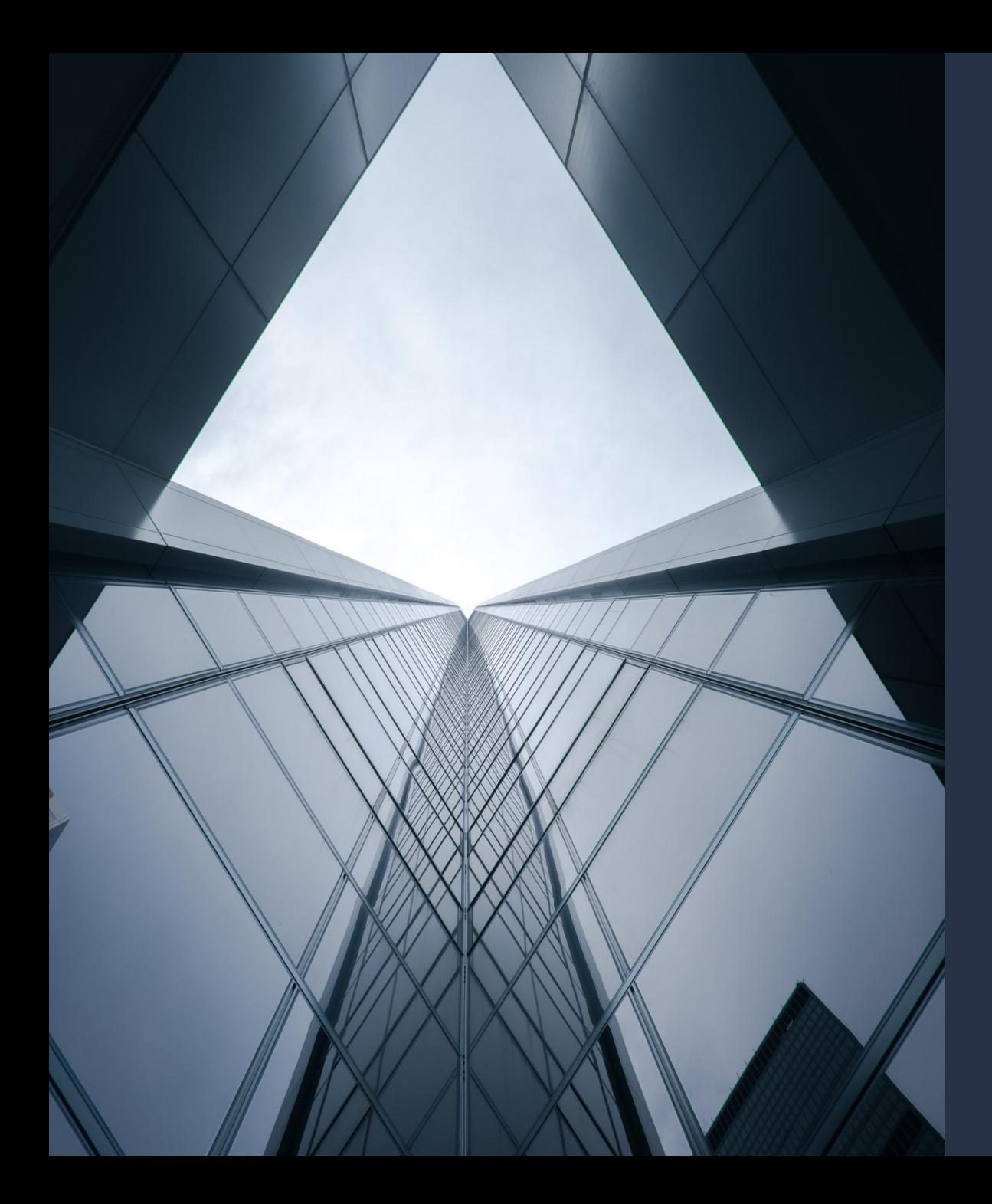

# Vue d'ensemble de l'outil

Structure et fonctionnement, préalables à la compréhension

## **Vue d'ensemble de l'outil|Les onglets (1/2)**

#### ● **4 types d'onglets structurent l'outil :**

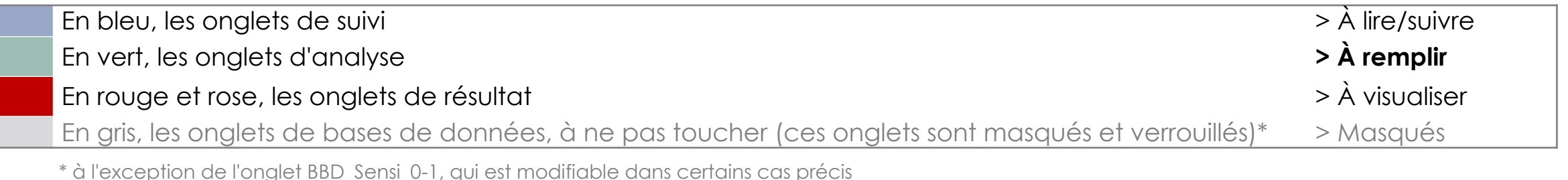

#### ● **En haut de chaque onglet un menu cliquable permet de naviguer facilement entre les différents onglets :**

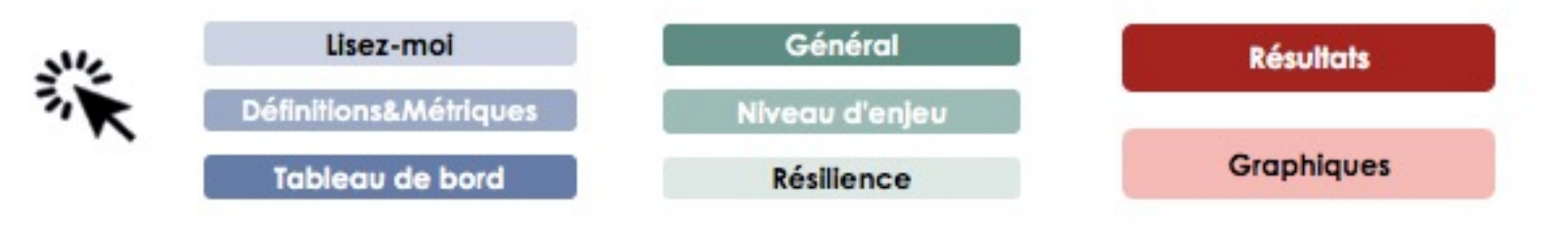

### **Vue d'ensemble de l'outil|Les onglets (2/2)**

#### ● **À chaque onglet sa fonction :**

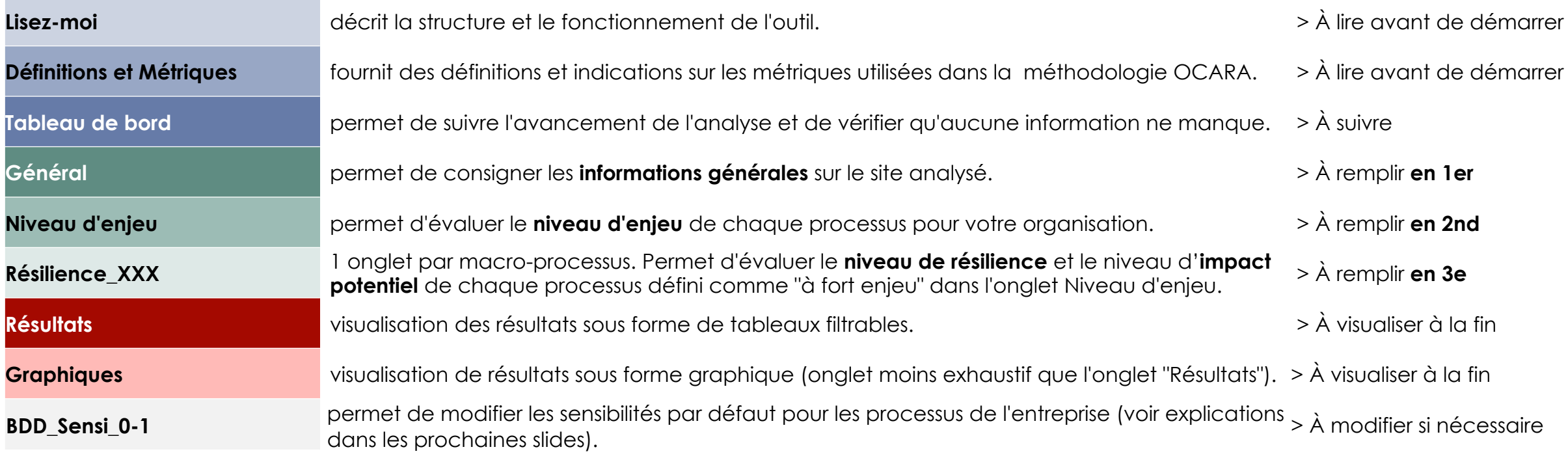

# **Étapes de la méthode**

- **L'outil reprend les 3 étapes de la méthode, présentées dans le guide méthodologique :** 
	- 1.A L'évaluation du niveau d'enjeu des processus
	- 1.B L'évaluation de la sensibilité climatique des processus
	- 1.C L'évaluation de la capacité d'adaptation des processus
	- § La consolidation des étapes 1.A, 1.B et 1.C permet d'obtenir des **scores de résilience et d'impact potentiel,** pour les processus à fort enjeu du site analysé

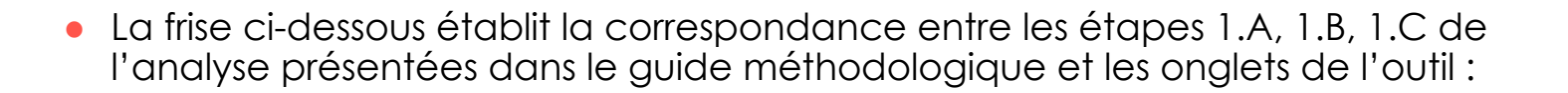

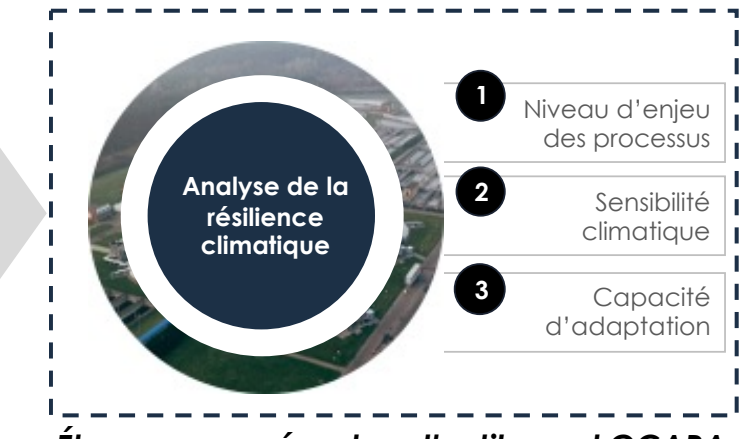

*Étapes proposées dans l'outil excel OCARA et décrites dans le guide méthodologique*

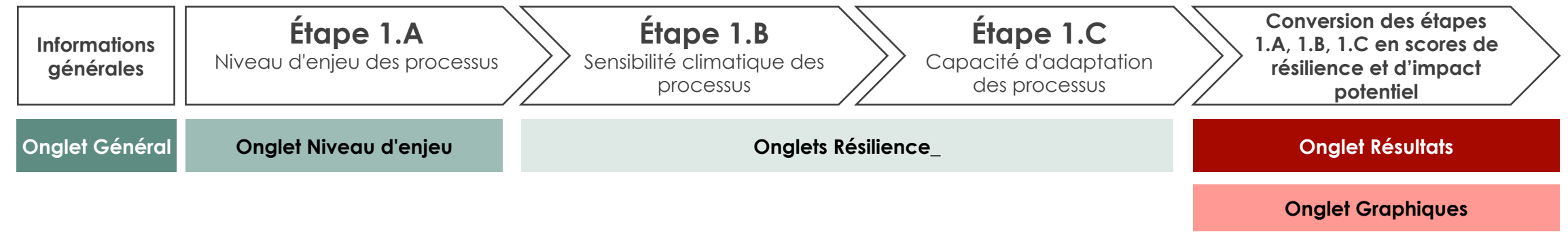

# **À retenir**

- L'outil Excel OCARA permet d'analyser les **sites** que l'entreprise aura identifiés comme **« à fort enjeu »** :
	- § L'analyse est à reproduire pour chaque site à fort enjeu (**1 fichier Excel par site**)
	- § L'entreprise peut ensuite comparer les résultats de chaque site
	- § *Pour plus d'informations sur la façon de sélectionner les sites « à fort enjeu », se référer au guide méthodologique OCARA*
- Les onglets **verts** sont à remplir **dans l'ordre**, **de gauche à droite**
- Dans les onglets **verts** :

Seules les cellules de cette couleur sont à remplir (choix dans une liste déroulante ou commentaire libre)

#### **IMPORTANT, quelques précautions à observer :**

- § Veillez à ne pas tirer de formules, et effectuez toujours vos copier-coller en valeur.
- § Veillez à ne pas ajouter ou supprimer de lignes ou de colonnes à l'outil
- § Veillez à ne pas supprimer ou renommer d'onglet
- § Le temps de calcul de l'outil est significatif. Pour limiter ce temps et fluidifier le remplissage, nous vous conseillons de passez en mode "calcul manuel" (rubrique "Mode de calcul" dans le menu "Formules")
- § Certaines cellules ont été verrouillées pour limiter le risque d'erreurs de remplissage et de casse de l'outil. Les cellules que vous êtes susceptible de remplir sont déverrouillées.

# **Préalable à la compréhension de l'outil et du présent support (1/2)**

#### ● **La méthode décompose l'entreprise et ses liens de dépendance en 3 scopes et 20 macro-processus**

● Ci-dessous la liste des macro-processus, classés par scope :

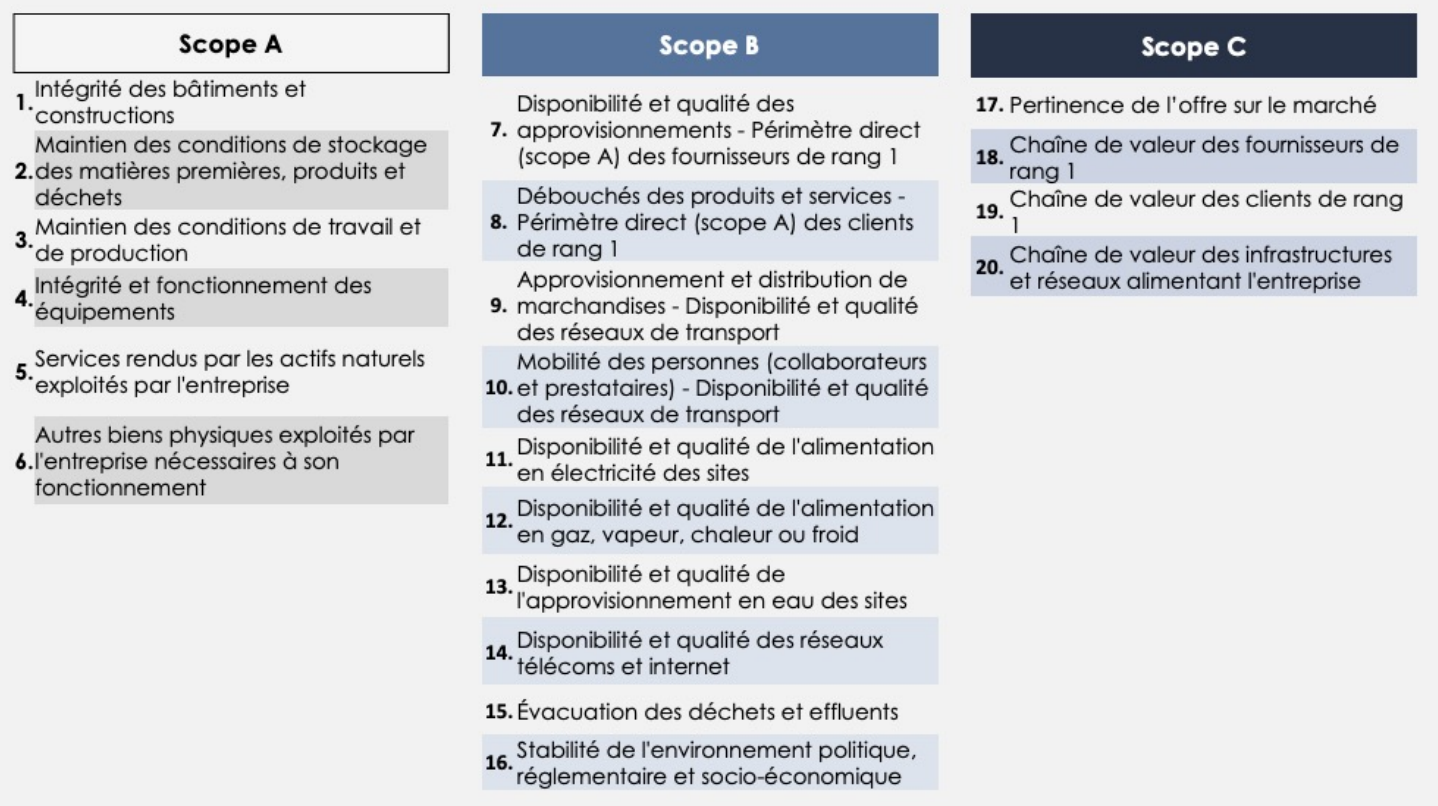

# **Préalable à la compréhension de l'outil et du présent support (2/2)**

- **À un niveau plus granulaire, les macro-processus sont subdivisés en processus,** c'est-à-dire les conditions, biens, flux sur lesquels le fonctionnement de l'entreprise repose.
- Ci-dessous un exemple pour un macro-processus du scope A.
- Un **glossaire des processus** est proposé dans l'onglet définitions et métriques.
- Pour plus d'informations sur la nomenclature utilisée par la méthode, se référer au guide méthodologique.

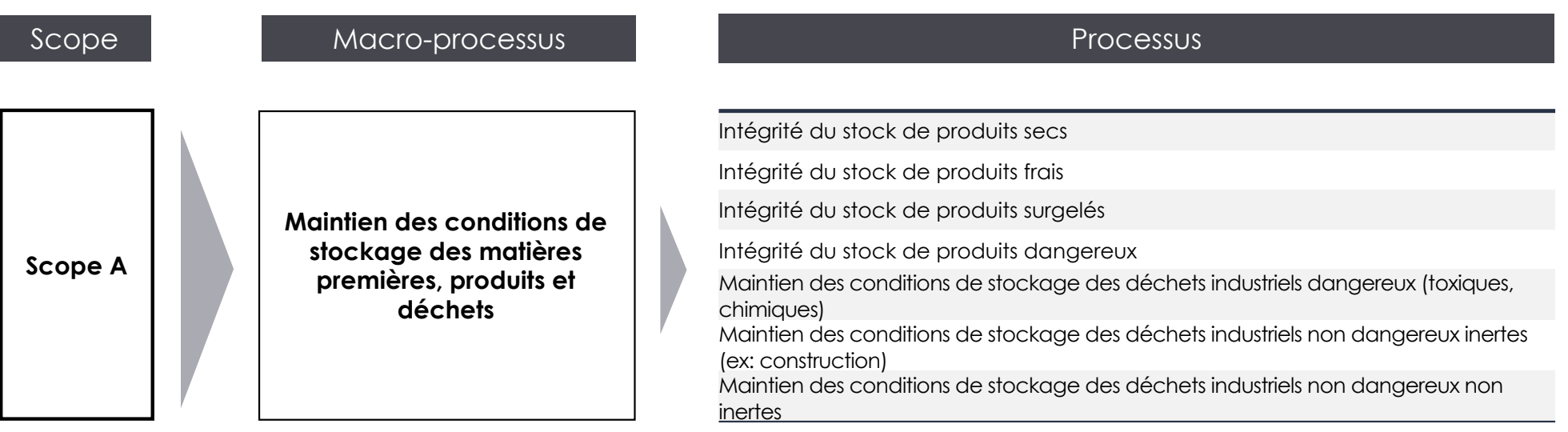

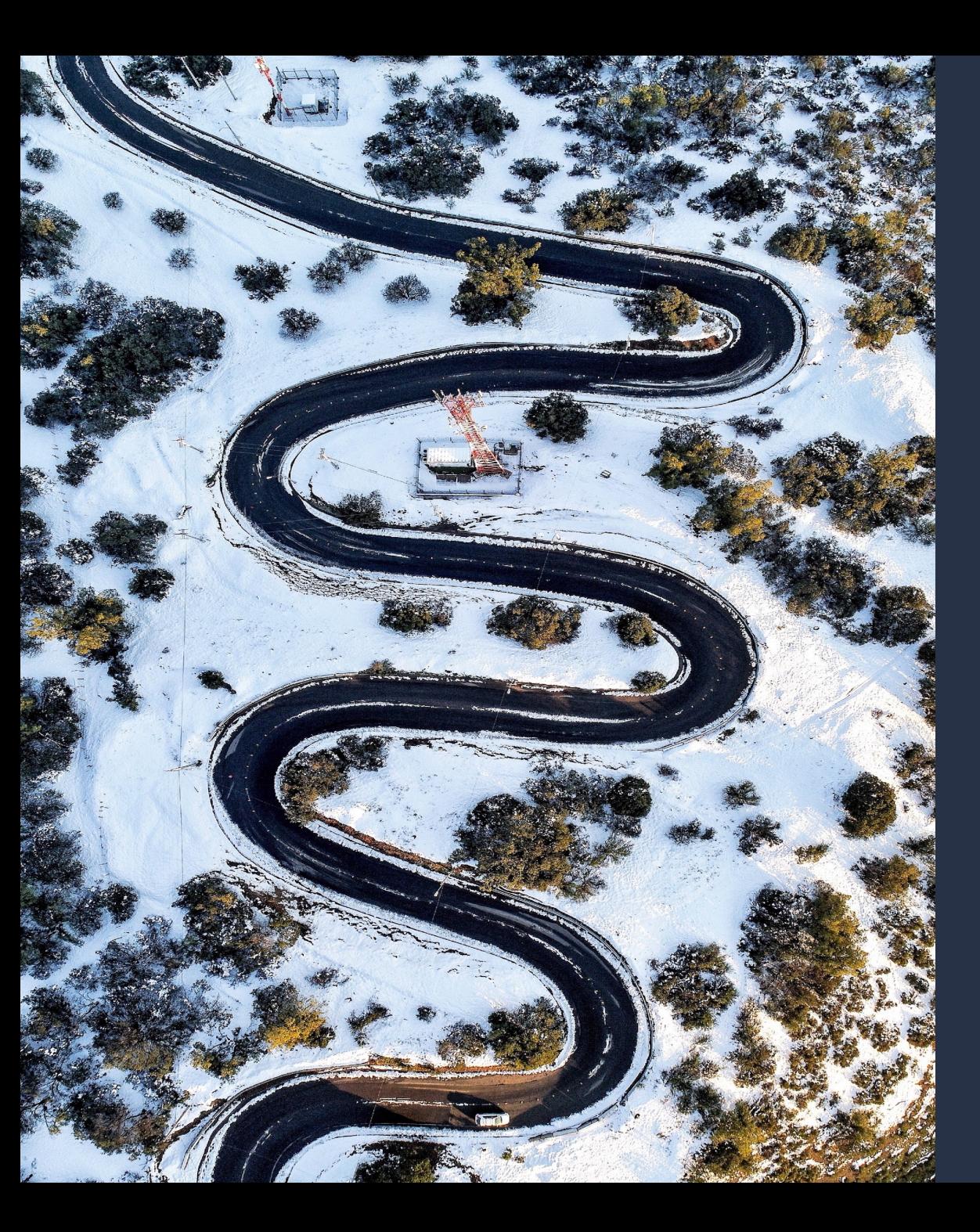

carbone4

# L'outil, étape par étape

# *Les onglets bleus*

*À lire avant l'analyse / à consulter au cours de l'analyse*

### **Les onglets bleus|***Lisez-moi*

à **Reprend le contenu des planches précédentes, à lire avant de démarrer** $-(\bullet)$ 

#### Lisez-moi

Ce fichier est l'outil d'application de la méthode OCARA pour un site identifié comme "à fort enieu" par l'entreprise. L'analyse proposée dans cet outil peut donc être reproduite pour chaque site à fort enjeu. L'outil est accompagné d'un guide méthodologique et d'un guide d'application "pas à pas", disponibles en libre téléchargement.

#### L'outil est structuré de la manière suivante :

En bleu, les onglets de suivi En vert, les onglets d'analyse En rouge et rose, les onglets de résultat En gris, les onglets de bases de données, à ne pas toucher (ces onglets sont masqués et verrouillés)

#### Un menu permet de naviguer entre les différents onglets :

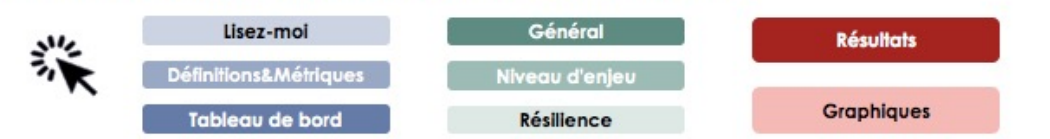

#### À chaque onglet sa fonction:

Lisez-moi décrit la structure et le fonctionnement de l'outil. Définitions et Métriques fournit des définitions et indications sur les métriques utilisées dans la méthodologie C Tableau de bord permet de suivre l'avancement de l'analyse et de vérifier qu'aucune information ne

# **Les onglets bleus|***Définitions et métriques*

à **À lire avant de démarrer, à consulter tout au long de l'analyse**

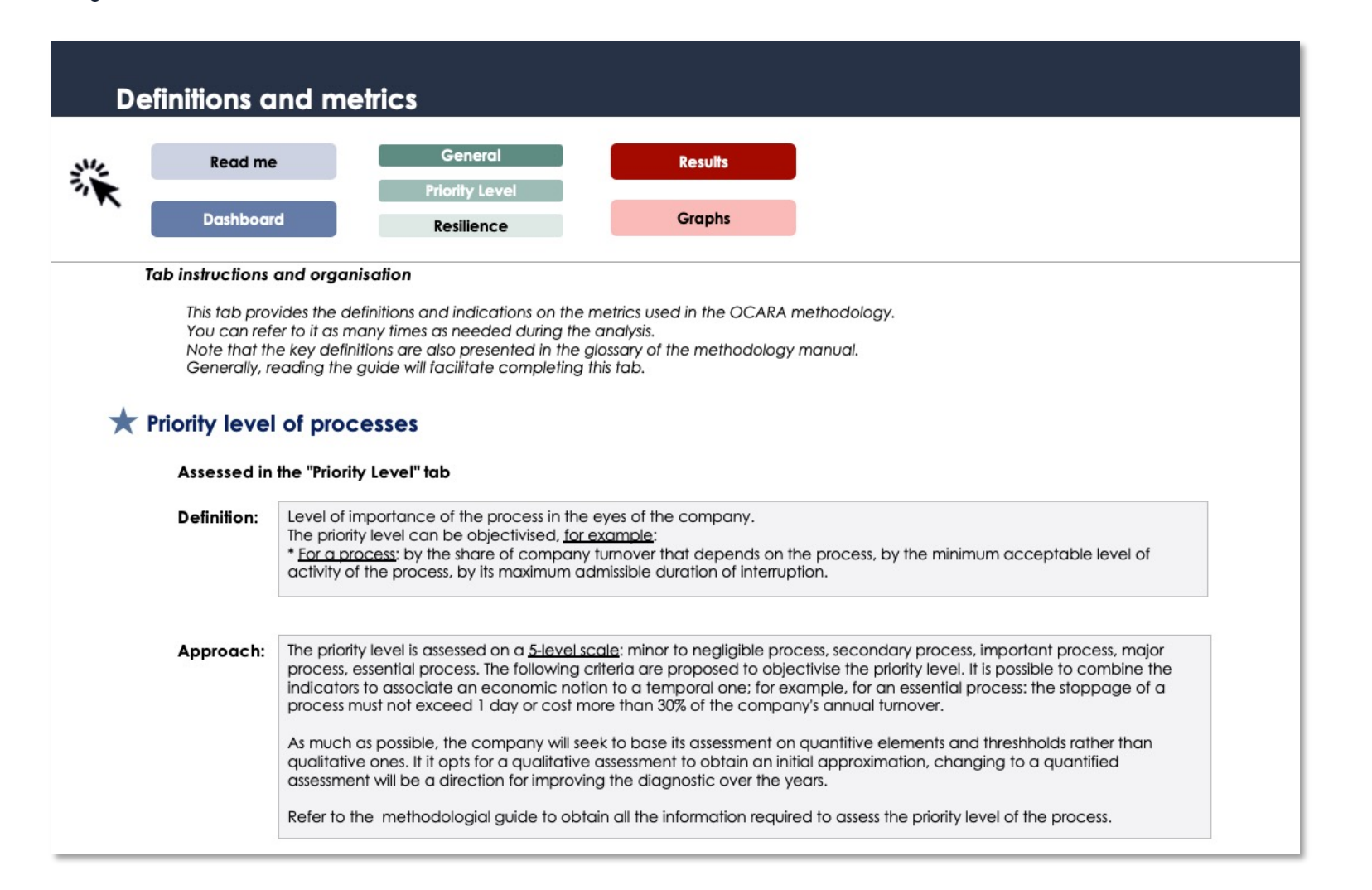

- Cet onglet contient les **définitions** des **5 métriques** qui interviennent dans l'analyse OCARA :
	- Le niveau d'enjeu des processus
	- § La sensibilité climatique des processus
	- La capacité d'adaptation des processus
	- § La résilience climatique des processus
	- § L'impact potentiel pour l'entreprise
- Contient également :
	- § L'approche employée pour définir la valeur de chaque métrique
	- Les échelles de notation employées
	- § Les liens qui sont établis entre les différentes métriques
	- Le glossaire des processus

# **Les 5 métriques OCARA**

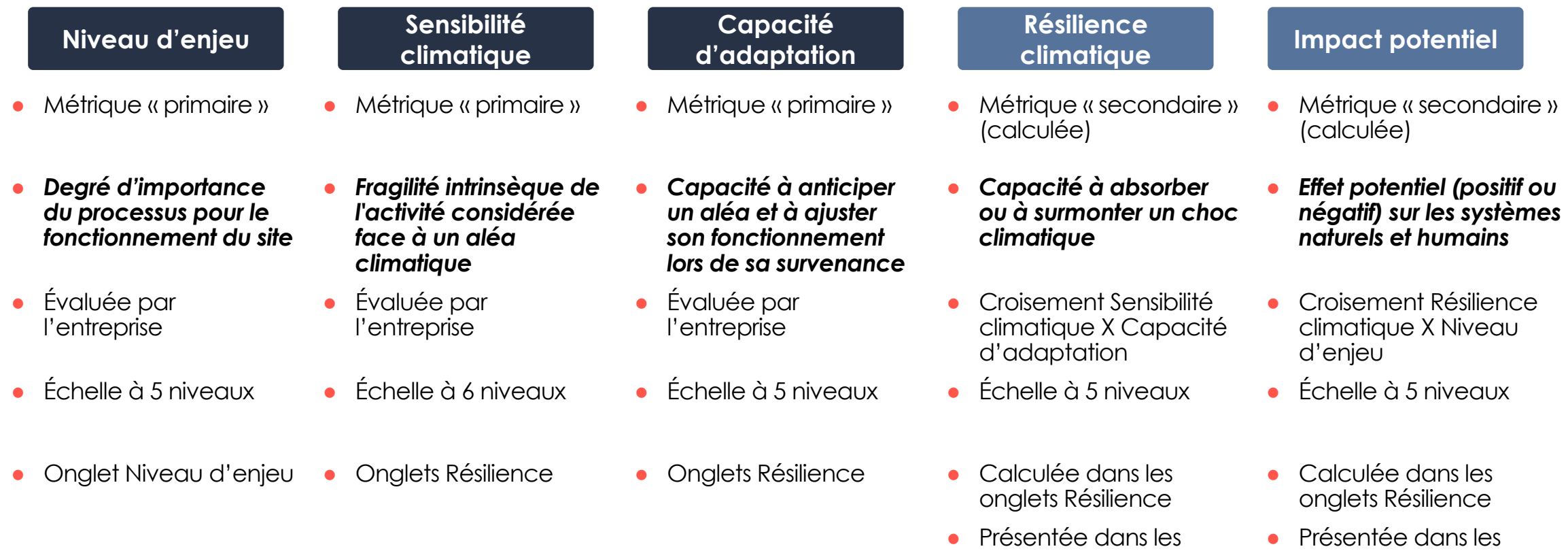

onglets Résultats et

**Graphiques** 

onglets Résultats et

**Graphiques** 

### **Liens entre les 5 métriques OCARA**

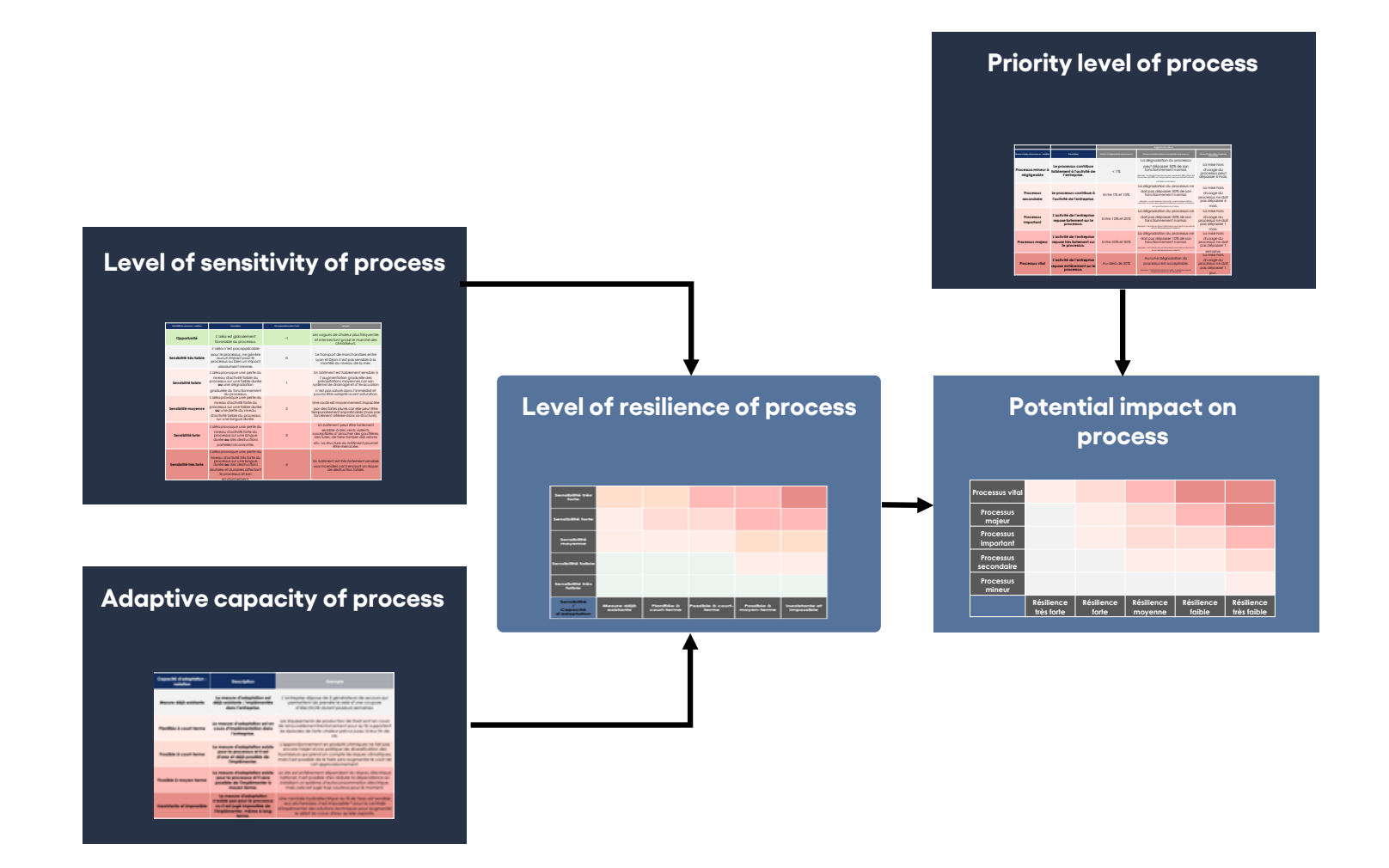

#### ● 3 métriques « **primaires** »,

- en bleu foncé,
- § échelle de notation issue de la réalité physique et économique de l'entreprise
- § notation par l'entreprise
- 2 métriques « **secondaires** »,
	- en bleu clair,
	- § calculées par l'outil
	- § issues du croisement de 2 autres métriques
- La métrique finale est la métrique **« impact potentiel sur le processus » :** 
	- § elle correspond au score le plus synthétique, pour un processus donné

#### **Les onglets bleus|***Tableau de bord*

à **Onglet à suivre au fur et à mesure : permet de suivre l'avancement du remplissage des onglets verts**

 $-\frac{1}{\sqrt{2}}$ à **Contient des contrôles de cohérence « suivi du remplissage »**

**Résilience\_ Onglet Général Onglet Général** 

Suivi du remplissage

Bravo, vous avez rempli correctement cette première étape.

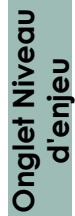

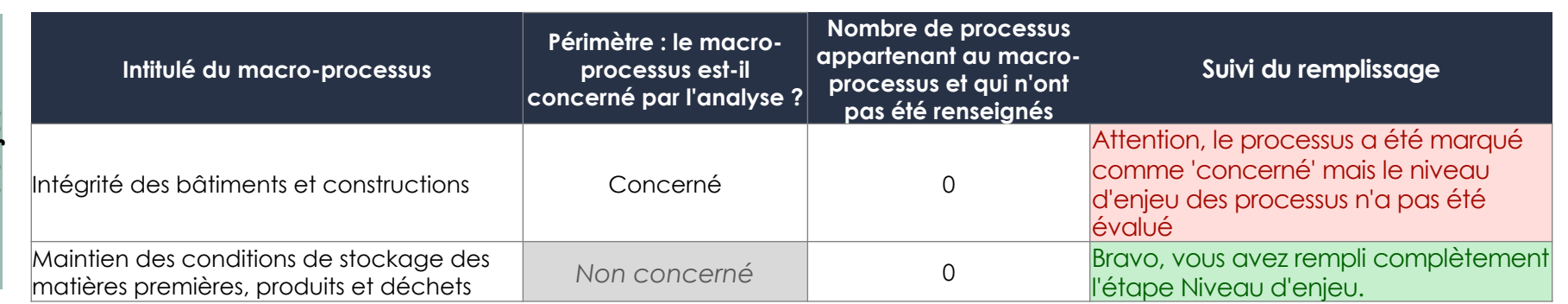

• Il reste à remplir le niveau d'enjeu des processus

![](_page_15_Picture_187.jpeg)

• La sensibilité climatique des processus (donc la résilience) n'ont pas encore été étudiée pour ce macroprocessus

# *Les onglets verts*

*À renseigner*

# **Les onglets verts|***Général*

à **Objectif : décrire le site étudié et son contexte environnant**

- Les informations à renseigner dans cet onglet permettent d'abord d'identifier le site ou l'entité analysé (nom, type de l'entité, interlocuteur, localisation…).
- La section n°3 permet à l'entreprise de préciser le **contexte environnant** du site analysé. La réponse attendue est binaire et permet d'appréhender l'exposition du site à certains aléas qui sont associés à des implantations particulières (ex : les submersions marines pour les sites localisés en bord de mer), ou qui sont renforcés par certains implantations (ex : les vagues de chaleur sont aggravées par une localisation en zone urbaine dense).

![](_page_17_Picture_216.jpeg)

#### 3. Identification du contexte environnant

# **Les onglets verts|***Niveau d'enjeu, étape 1*

à **Objectif : choisir le périmètre de l'analyse / sélectionner les macro-processus pertinents à analyser pour le site**

● **1. Identification des macro-processus concernés par l'analyse (à remplir en premier)**

![](_page_18_Picture_62.jpeg)

- Le choix se fait via une liste déroulante, 3 choix sont possibles :
	- § **Concerné** : le macro-processus est pertinent pour le site analysé et couvert par l'analyse
	- § **Non couvert dans cette analyse :** le macro-processus est peut être pertinent pour le site analysé mais n'est pas couvert par l'analyse
	- § **Non concerné** : le macro-processus ne concerne pas le site analysé, il est exclu de l'analyse

# **Les onglets verts|***Niveau d'enjeu, étape 2*

à **Objectif : évaluer le niveau d'enjeu des processus** 

#### ● **2. Identification du niveau d'enjeu des processus**

![](_page_19_Picture_152.jpeg)

- À remplir **pour chaque macro-processus** qui aura été défini comme « concerné » à l'étape précédente.
- Le choix se fait via une liste déroulante, 5 niveaux sont possibles, du plus au moins indispensable. Il est aussi possible d'indiquer que le processus ne concerne pas l'entreprise.
- La planche suivante propose des critères et des seuils pour objectiver cette appréciation de niveau d'enjeu.
	- Ces seuils sont donnés à titre indicatif, l'appréciation de l'enjeu et des risques est susceptible de varier en fonction de l'entreprise. L'important étant de définir des seuils, idéalement quantitatifs et de les respecter lors de l'évaluation afin de *garantir une appréciation homogène du niveau d'enjeu.*

## **Niveau d'enjeu des processus : suggestion de critères de notation**

- **Les critères ci-dessous** sont proposés afin d'objectiver l'évaluation du niveau d'enjeu des processus :
	- § Il est possible de combiner les indicateurs pour associer une notion économique à une notion temporelle ; par exemple pour un processus vital : la mise hors d'usage du processus ne doit pas dépasser 1 jour ni coûter plus de 30% du CA annuel de l'entreprise.
	- § Cherchez autant que possible à appuyer votre appréciation sur des éléments et des seuils **quantitatifs** plutôt que qualitatifs.

![](_page_20_Picture_398.jpeg)

Note : ces seuils sont donnés à titre indicatif, l'appréciation de l'enjeu et des risques est susceptible de varier en fonction de l'entreprise. Dans certains cas par exemple, le processus est considéré comme vital pour une part de CA >50%.

 $G$  carbone 4 21

# **Les onglets verts|***Niveau d'enjeu, étape 2*

à **Objectif : évaluer le niveau d'enjeu des processus** 

#### ● **2. Identification du niveau d'enjeu des processus**

![](_page_21_Picture_119.jpeg)

- **Le macro-processus #3 n'est pas concerné par l'analyse,** il n'est donc pas nécessaire de renseigner le niveau d'enjeu des processus qu'il contient. Les cellules ont donc été grisées automatiquement ; veillez à ne pas les remplir.
- Si vous vous apercevez que certains processus sont en fait pertinents pour votre organisation, il vous faut revenir à la première étape de l'onglet (cf lien « retour vers le macro-processus en colonne J) pour marquer le macro-processus comme « Concerné » et débloquer la colonne « Niveau d'enjeu ».
- À la fin de cette étape, vous pouvez aller dans l'onglet Tableau de bord, pour vérifier que la première partie Niveau d'enjeu est complète (cf colonne « Suivi du remplissage » du tableau « Identification des processus à fort enjeu »).

## **Les onglets verts|***Résilience*

![](_page_22_Picture_1.jpeg)

- § évaluer le niveau de **sensibilité** et de **capacité d'adaptation** de chaque processus, pour plusieurs aléas climatiques
- § calculer le niveau de **résilience** et **d'impact potentiel**
- **L'outil comprend 1 onglet Résilience par macro-processus**
- **Les onglets Résilience à remplir** sont ceux des macro-processus qui ont été définis comme « concernés » à l'étape 1 (onglet « Niveau d'enjeu ») ; les autres onglets Résilience peuvent être ignorés. Vous pouvez vous référer au premier tableau de l'onglet Niveau d'enjeu pour vérifier quels macro-processus sont à évaluer.
- Chaque onglet Résilience est structuré par processus :
	- § A minima, les sections correspondant aux **processus définis comme à fort enjeu** à l'étape 1.A (niveau d'enjeu « vital » ou « majeur ») sont à renseigner
	- § Une cellule « point d'attention » (en E15) indique au début de l'onglet combien de processus sont concernés :

#### *Point d'attention*

Vous avez 2 processus vitaux ou majeurs à analyser. Ils sont signalés par des cases rouges en colonne F.

§ Il vous suffit ensuite de naviguer dans l'onglet, de haut en bas, et de vous arrêter sur les processus signalés en rouge (en colonne F).

Niveau d'enjeu pour rappel

■ Exemple ici avec le processus 1.1, Intégrité des bâtiments tertiaires, dans l'onglet Résilience Bâtiments :

**1.1 Intégrité des bâtiments tertiaires** Processus vital ou majeur pour votre entreprise : une analyse de résilience est recommandée.

# **Les onglets verts|***Résilience*

à **Objectifs :** 

- § évaluer le niveau de **sensibilité** et de **capacité d'adaptation** de chaque processus, pour plusieurs aléas climatiques
- § calculer le niveau de **résilience** et **d'impact potentiel**
- Pour chaque processus, **un tableau présente en colonne les aléas climatiques et en ligne les métriques à évaluer** : sensibilité climatique et capacité d'adaptation. Ci-dessous la structure du tableau pour le processus 1.1 (les lignes ont été pliées) :

![](_page_23_Figure_5.jpeg)

#### ● *Nota bene :*

- § Dans l'onglet Résilience, **une présélection d'aléas a été faite pour chaque processus :** afin de simplifier le remplissage des données, les colonnes qui correspondent à des aléas a priori non pertinents pour le processus ont été grisées.
- Cette pré-sélection étant basée sur des cas de figure génériques, il peut arriver :
	- que certaines cellules beiges (« à remplir ») ne vous concernent pas : vous pouvez alors les laisser vides
	- a contrario, que certaines cellules grises vous concernent : voir slide suivante pour la manière de procéder.

## **Nota bene sur les grilles sensibilité et la pré-sélection des aléas**

![](_page_24_Picture_170.jpeg)

- Pour chaque processus, une pré-sélection d'aléas a été réalisée par Carbone 4 afin de simplifier le remplissage de la grille.
- Un processus donné n'est en effet pas sensible à tous les aléas climatiques proposés par OCARA.
- Un code couleur (gris vs. saumon) permet de distinguer les aléas a priori pertinents pour le processus.
- Il est possible que l'utilisateur souhaite modifier cette pré-sélection, pour renseigner une sensibilité qui n'aurait pas été anticipée par Carbone 4 notamment.
- Il est dans ce cas possible de modifier le code couleur en se rendant dans l'onglet **BDD\_Sensi\_0-1 : pour le couple processus-aléa étudié, remplacer le 0 par un 1 afin de signifier que le processus est concerné par l'aléa.**

## **Les onglets verts|***Résilience*

![](_page_25_Picture_1.jpeg)

- § évaluer le niveau de **sensibilité** et de **capacité d'adaptation** de chaque processus, pour plusieurs aléas climatiques
- § calculer le niveau de **résilience** et **d'impact potentiel**
- Exemple de remplissage du niveau de **sensibilité climatique** pour un couple processus x aléa
- L'évaluation est à poursuivre pour tous les aléas pertinents pour le processus, a priori les aléas pour lesquels la cellule « Niveau de sensibilité » est colorée en beige

![](_page_25_Picture_144.jpeg)

### **Sensibilité climatique des processus : suggestion de critères de notation**

- La **sensibilité climatique** désigne la fragilité intrinsèque de l'activité considérée à un aléa donné, sans tenir compte des actions éventuelles qui ont déjà pu être mises en place pour atténuer l'impact climatique
- Le niveau de sensibilité des processus est évalué sur une échelle à **6 niveaux**, du plus au moins sensible
- Les critères sont à définir **quantitativement ou qualitativement** en fonction de chaque processus, en termes de **niveau d'impact potentiel causé par l'aléa**. Le niveau d'impact peut se traduire en durée d'interruption +/- longue, un niveau de destruction +/ sévère, un niveau de perte (gain) de chiffre d'affaires +/- forte, une hausse (baisse) des coûts +/- important, etc.
- Ci-dessous, nous indiquons quelques exemples pour des processus variés. **Plus d'exemples sont à retrouver dans le guide OCARA**

![](_page_26_Picture_469.jpeg)

#### **Point important sur la sensibilité**

- L'évaluation du niveau de sensibilité ne tient pas compte des actions transversales mises en œuvre par l'entreprise pour réduire sa sensibilité. **Seule la sensibilité intrinsèque de l'objet étudié est évaluée.**
- Par exemple :
	- § Seront pris en compte les choix de dimensionnement de certains équipements, c'est-à-dire ses caractéristiques intrinsèques : un climatiseur qui a été conçu pour résister à des températures de plus de 35°C sera moins sensible à l'aléa « vague de chaleur » qu'un climatiseur standard ;
	- § En revanche, ne seront pas pris en compte les « parades » mobilisables par l'entreprise, comme par exemple la mise en place d'un système de refroidissement de secours, un contrat de maintenance ou une couverture d'assurance particulièrement protecteurs etc.

## **Les onglets verts|***Résilience*

**Objectifs :** 

- § évaluer le niveau de **sensibilité** et de **capacité d'adaptation** de chaque processus, pour plusieurs aléas climatiques
- § calculer le niveau de **résilience** et **d'impact potentiel**

![](_page_28_Picture_169.jpeg)

- La capacité d'adaptation désigne la capacité à anticiper un aléa et à ajuster son fonctionnement lors de sa survenance.
- **Pour chaque couple aléa-processus** pour lesquels un niveau de sensibilité aura été renseigné, il s'agit désormais de noter les **capacités d'adaptation** du site étudié :
	- § Une série de mesures « classiques » est déjà proposée dans l'outil et le site peut être évalué là encore sur 5 niveaux
	- Des capacités d'adaptation supplémentaires peuvent-être proposées par l'entreprise dans une section dédiée
	- § La notation se fait **pour chaque aléa**, car les niveaux de capacité d'adaptation peuvent varier d'un aléa à l'autre.

### **Capacité d'adaptation des processus : suggestion de critères de notation**

● La capacité d'adaptation est évaluée sur une échelle à **5 niveaux**, en fonction du statut/ niveau de prise en compte dans le temps de l'action d'adaptation par l'entreprise.

![](_page_29_Picture_74.jpeg)

## **Les onglets verts|***Résilience*

![](_page_30_Picture_1.jpeg)

- § évaluer le niveau de **sensibilité** et de **capacité d'adaptation** de chaque processus, pour plusieurs aléas climatiques
- § calculer le niveau de **résilience** et **d'impact potentiel**
- **La démarche précédente est à répliquer a minima** pour chaque processus à fort enjeu de l'onglet, dans chaque onglet Résilience correspondant à un macro-processus « Concerné » par l'analyse.
- Ici encore, l'onglet **Tableau de bord** vous alerte si vous avez oublié de renseigner certaines parties (« Suivi du remplissage »)
- Une fois la grille complétée pour un couple processus X aléa, l'outil calcule un score de **résilience climatique** et **d'impact potentiel**<sup>1</sup>.
- Ce sont les 2 métriques *calculées* de la méthode OCARA (les 3 autres métriques étant renseignées par l'entreprise) :
	- § La résilience climatique combine les informations de **sensibilité climatique** et de **capacité d'adaptation**
	- § Le niveau d'impact potentiel combine la **résilience** climatique et le **niveau d'enjeu** du processus**.**

![](_page_30_Picture_166.jpeg)

# *Les onglets rouges*

*Onglets de résultat, à consulter à la fin de l'analyse*

## **Les onglets rouges|***Résultats*

à **Objectif : visualiser les scores de résilience et d'impact potentiels à des niveaux plus ou moins agrégés, comparer les processus entre eux ; identifier les processus les plus à risque**

- Propose une vision plus ou moins agrégée des résultats, sous forme de tableaux :
	- § Synthèse par scope
	- Synthèse par macro-processus
	- § Synthèse par processus
	- § Synthèse par aléa
	- § Information détaillée pour chaque couple processus à fort enjeu x aléa :
		- Niveau de résilience
		- Niveau d'impact potentiel
- Les processus les moins résilients / à plus fort enjeu sont mis en évidence
- Certains tableaux sont filtrables (attention à ne par rendre filtrables des tableaux qui ne le sont pas, au risque de casser certaines formules)

## **Les onglets rouges|***Graphiques*

 $-\overline{0}$ à **Objectif : visualiser les scores de résilience et d'impact potentiels à des niveaux plus ou moins agrégés, comparer les processus entre eux ; identifier les processus les plus à risque**

- Contient des représentations graphiques des données présentées dans l'onglet Résultats
- Tous les résultats ne pouvant faire l'objet de représentations graphiques, l'onglet Graphiques n'est donc pas exhaustif.

![](_page_34_Picture_0.jpeg)

carbone4

# FAQ

### **Une Foire à Questions enrichie au fil des retours d'expériences**

#### ● **L'outil d'analyse permet-il d'analyser les opportunités ?**

§ Lors de l'analyse de la résilience (étapes 1.B et 1.C de l'outil), vous aurez la possibilité de signaler si l'aléa présente une opportunité vis-à-vis d'un processus donné. Par contre l'information ne sera pas visible dans les tableaux de résultats.

#### ● **Comment faire pour traiter une entreprise opérant sur plusieurs sites ?**

§ L'outil est conçu pour être utilisé à l'échelle d'un site. Vous pourrez agréger les résultats au niveau d'une entreprise multisites à l'aide d'un autre tableur Excel (non fourni ici ; et attention aux doubles-comptes).

#### ● **Comment intégrer les scénarios de projections climatiques ?**

§ L'outil couvre la première étape d'analyse de la résilience à climat actuel. Vous pourrez continuer l'analyse en intégrant les analyses des projections climatiques dans un autre tableur (non fourni ici), et en se référant aux grands principes décrits dans le guide.

#### ● **Je ne retrouve pas les processus habituels, puis je en ajouter ?**

§ L'outil a été conçu pour être universel, la liste des processus a donc été construite pour couvrir a priori tous les processus. Vous pouvez en ajouter pour les fournisseurs, les clients, les équipements.

#### ● **J'aimerais renseigner la sensibilité climatique d'un processus à un aléa qui n'est pas proposé par défaut, comment faire ?**

§ Vous pouvez tout à fait modifier le contenu de la cellule. Si la mise en forme de la cellule n'est pas adaptée (grise), vous avez la possibilité de supprimer la mise en forme conditionnelle en vous rendant dans l'onglet BDD\_Sensi\_0-1.

#### ● **Comment identifier les actions à mettre en œuvre ?**

§ Au sein de chaque onglet Résilience, l'outil vous permet d'identifier des actions d'adaptation qui ne seraient pas encore mises en œuvre. L'entreprise peut donc faire un bilan de ce qui a été mis en œuvre vs. ce qui reste à faire, pour chaque processus, pour le site étudié.

![](_page_36_Picture_0.jpeg)

carbone4

# Copyright et Disclaimer

#### G carbone4 | conseil

![](_page_37_Picture_67.jpeg)

#### Copyright Carbone 4, 2021. All rights reserved.

![](_page_37_Picture_4.jpeg)

Ce document est protégé par une une licence Creative Commons BY-NC-ND 4.0 Attribution - Pas d'Utilisation Commerciale - Pas de Modification 4.0 International, La reproduction ou le partage de cette oeuvre est possible uniquement à titre non commercial. La mise en application de la méthodologie OCARA par une organisation ou par un prestataire (par exemple prestataire de conseil) pour le compte d'une organisation, y compris contre rémunération, est permise uniquement sous réserve d'une attribution de la méthodologie et outil OCARA à Carbone 4.

#### de Carbone 4 **Disclaimer**

Malgré toutes les intentions portées à vérifier la qualité de l'outil et des données associées, les auteurs ne donnent aucune responsabilité, garantie et représentation ou autre assurance sur les points suivants : le fonctionnement, la qualité et fonctionnalité de l'outil, la précision et complétude de l'outil, et l'usage qui pourra en être fait.

Carbone 4 décline expressément toute responsabilité quant aux dommages ou pertes (incluant, sans limitation, pertes financières, dommages liés à des projets, pertes de profit ou autres pertes en conséquence) qui pourraient être liés à l'utilisation de l'outil OCARA, à l'incapacité d'utiliser l'outil OCARA, ou à toute erreur ou omission dans celle-ci, ou à toute action ou décision qui serait basée sur l'utilisation de l'outil OCARA. En particulier, aucune agrantie n'est donnée quant à la réalisation ou au caractère raisonnable des projections. objectifs de gestion, estimations, perspectives ou rendements futurs, le cas échéant.

![](_page_38_Picture_0.jpeg)

54 rue de Clichy 75009 Paris 01 76 21 10 12

4 place Amédée Bonnet 69002 Lyon

www.carbone4.com